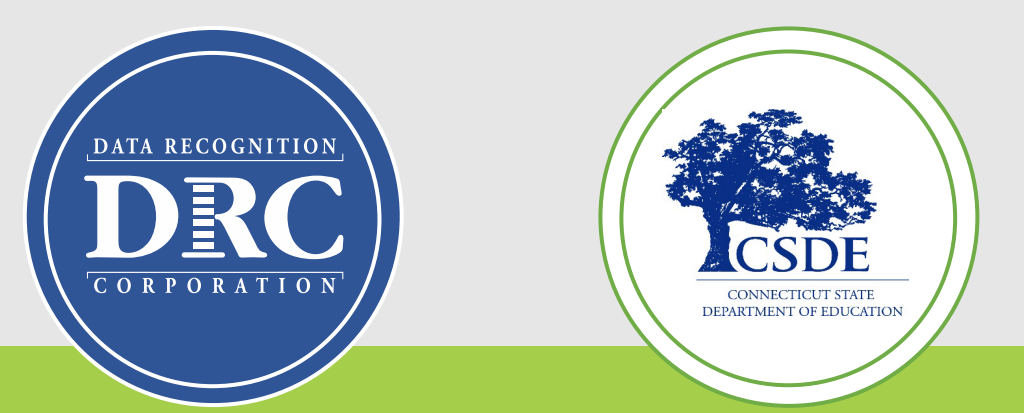

# **Connecticut State Department of Education (CSDE) Data Recognition Corporation (DRC)**

## **2023-24**

# **English Learner Assessment Coordinator's LAS Links Online Administration Training**

During Testing Activities

1

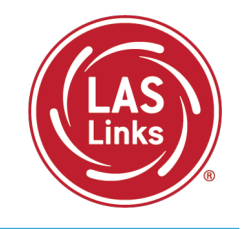

#### **Training Part 2:** Proctoring the test

- $\checkmark$  The Student Practice Test
- $\checkmark$  Proctoring Student Testing
- $\checkmark$  Checking Testing Status

### **Resources and Contact Information**

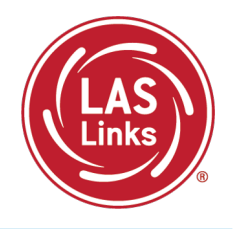

#### Bookmark <https://laslinks.com/connecticut-information/>

• The Connecticut DRC LAS Links Website includes CT specific LAS Links information on test administration, training, technology, scoring, and reporting

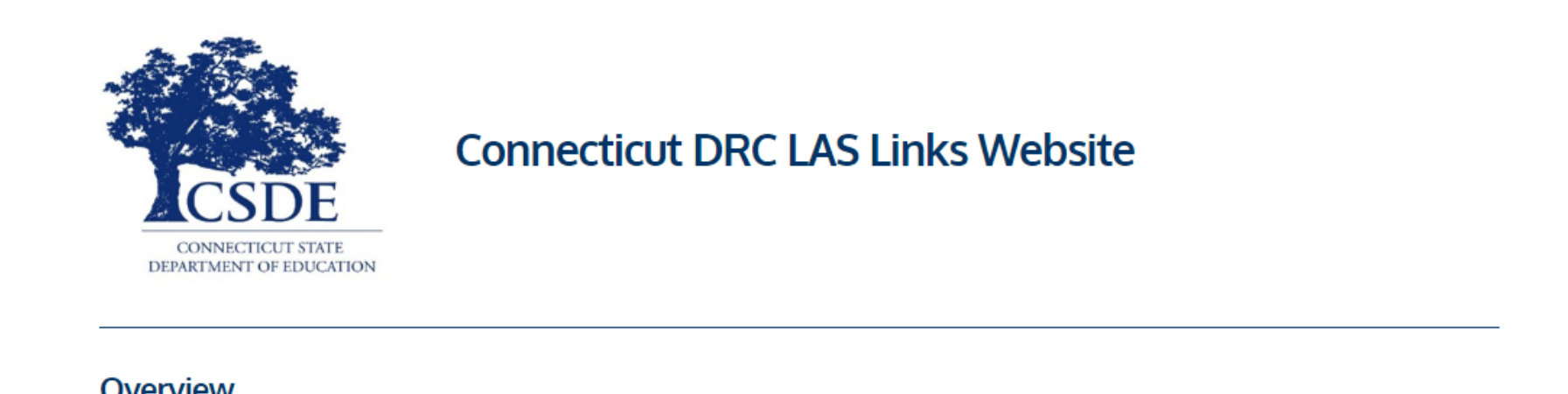

#### Overview

The Connecticut State Department of Education (CSDE) will be using the LAS Links Assessment for the ELP Assessments for eligible students in Grades K-12 for the 2023-24 test administration. The CSDE believes that high-quality, comprehensive and effective English as a Second Language (ESL) and bilingual education programs are essential to acquire English language proficiency and academic proficiency for students who are English learners/multilingual learners (ELs/MLs). The CSDE believes that research-based instructional practices that support ELs/MLs in general education classrooms are essential while they are acquiring English and well after they have exited the intensive programs.

2023-24 LAS Links Testing Window January 2-March 1, 2024

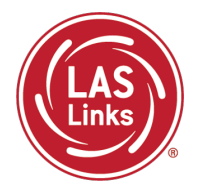

**Training Part 2: Student Readiness and Proctoring the Test**

**Activity 1:** The Student Practice Test

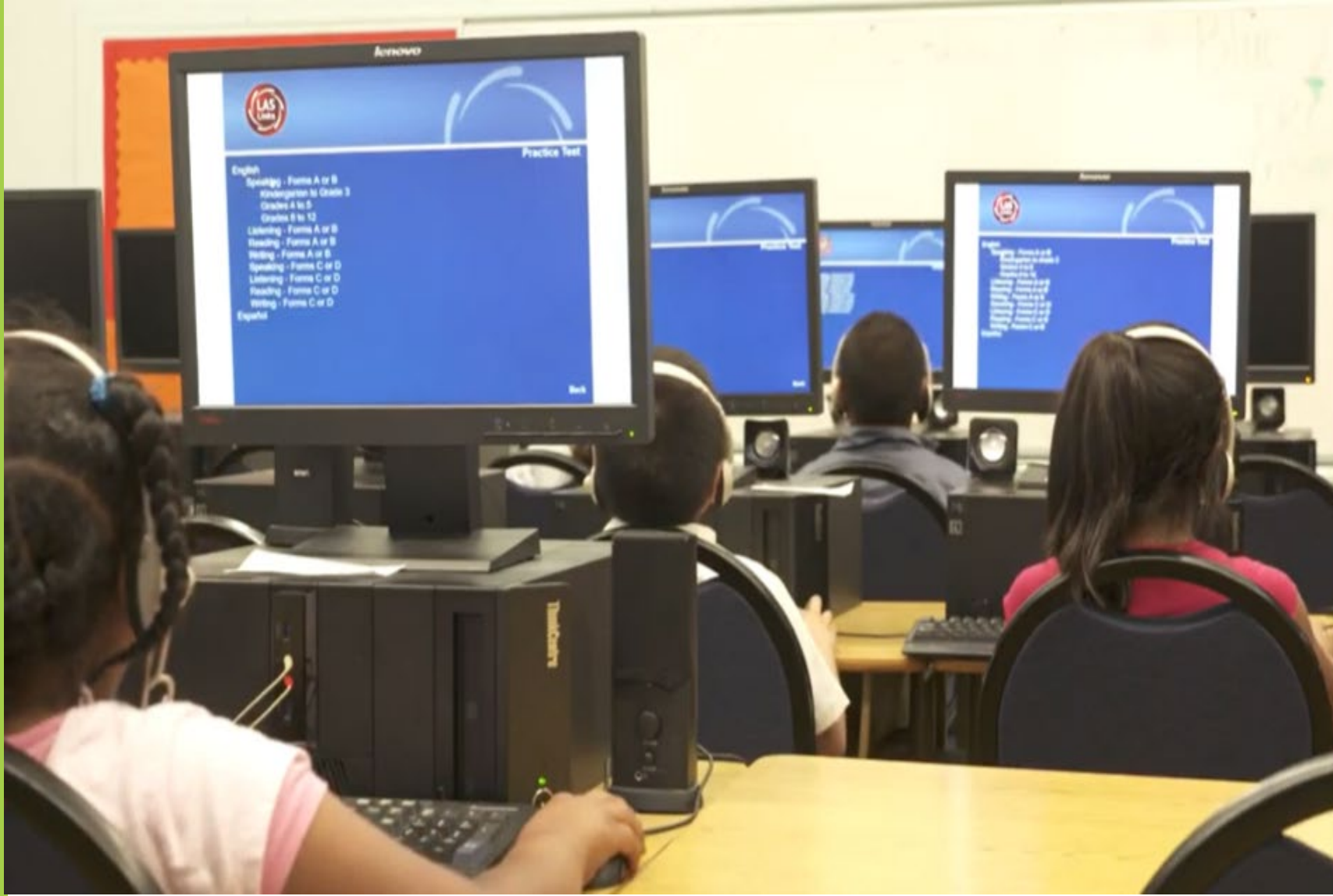

## LAS Links Online Tools Training Practice Test

#### **Online Tools Training Practice Test:**

- Highly recommended prior to live testing.
- Student technology readiness should be determined during the Online Tools Training Practice Test.
- Students may access the training test two ways: click on the DRC INSIGHT app or using **CHROME** go to: [https://wbte.drcedirect.com/LL/portals](https://wbte.drcedirect.com/LL/portals/ll)  $/$ ll

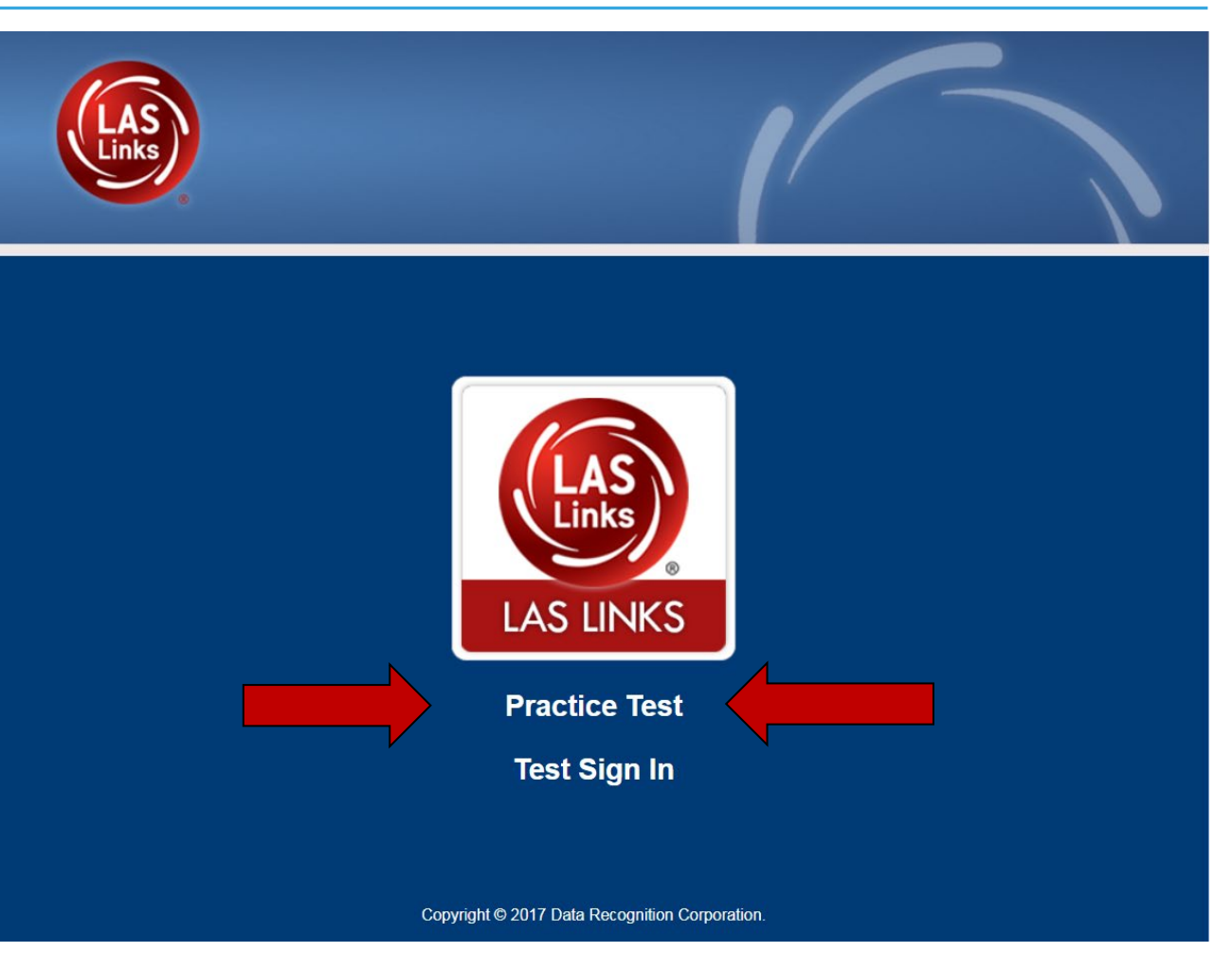

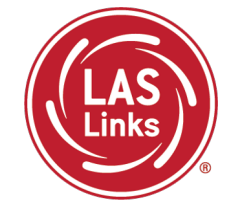

**DO NOT** give the student live test credentials (their test ticket) until they are ready to actually take the live test.

Use the username and password provided on the login screen.

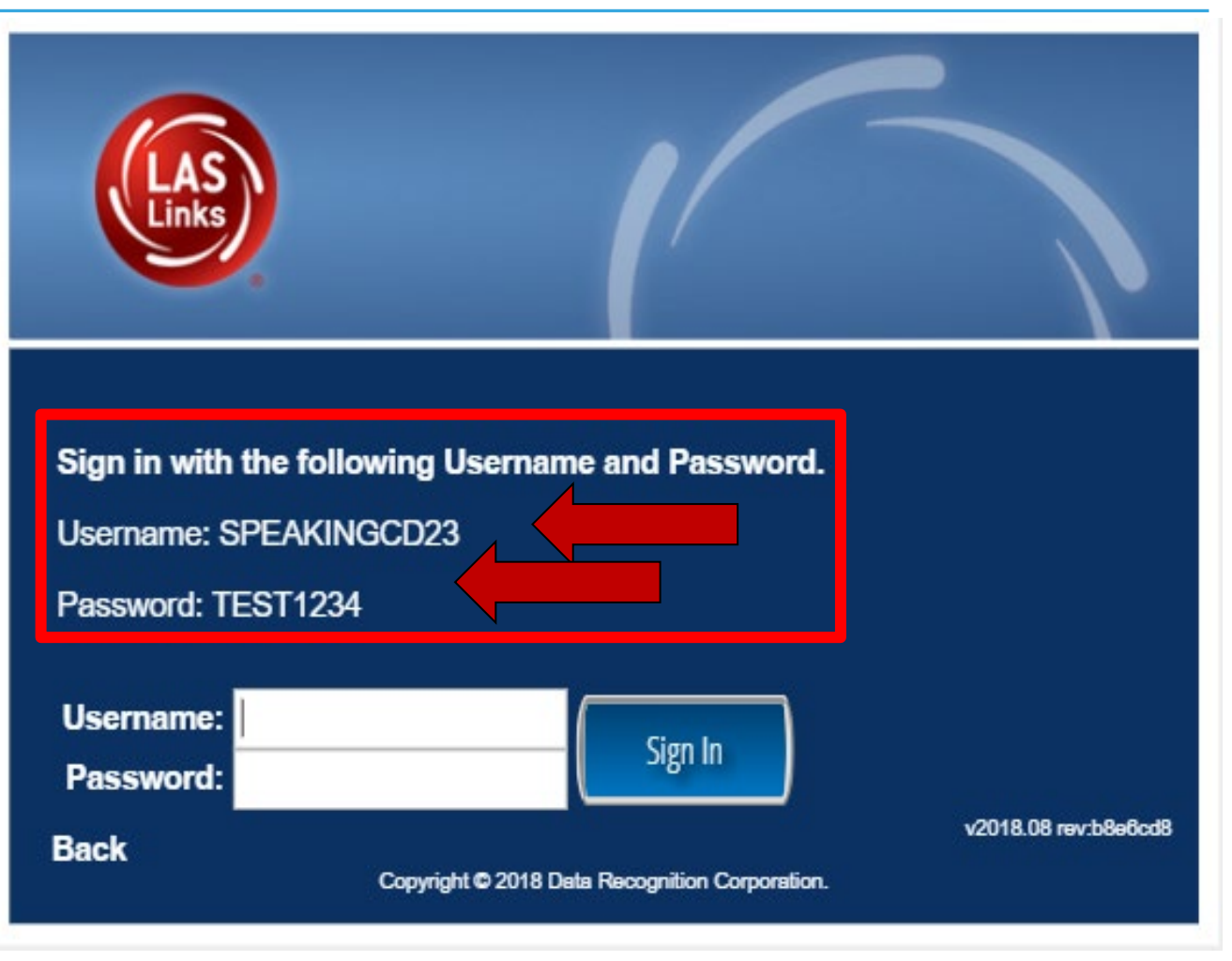

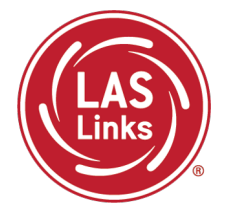

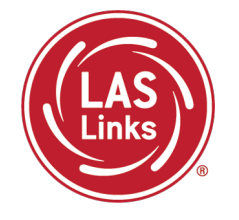

You may have students take the Online Tools Practice Test individually or as a whole group:

- The Online Tools Practice Test in its entirety should take approximately 20/25 minutes or less
- Have the link to the Online Tools Practice Test open on another tab on your computer: <https://wbte.drcedirect.com/LL/portals/ll> and show it as a whole group –or-
- Have each student go to this URL, put their headsets on, and take the practice test. Remember, they can also click on the INSIGHT app to access the practice test.
- If you take the students through the practice test(s) as a whole group, if you show the speaking domain, you will need a head set that you will plug in when you are prompted to record an answer, or your device microphone needs to be enabled.

**Time Saving Tip:** The embedded videos regarding the tools provided in each of the 4 domains are the same videos. Once the student has watched those videos and practiced with the tools during the first domain, they may skip the videos and the tools practice in the remaining domains and go straight to the specific domain practice items.

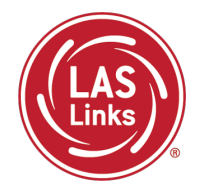

**Training Part 2: Student Readiness and Proctoring the Test**

**Activity 2:** Proctoring Student Testing

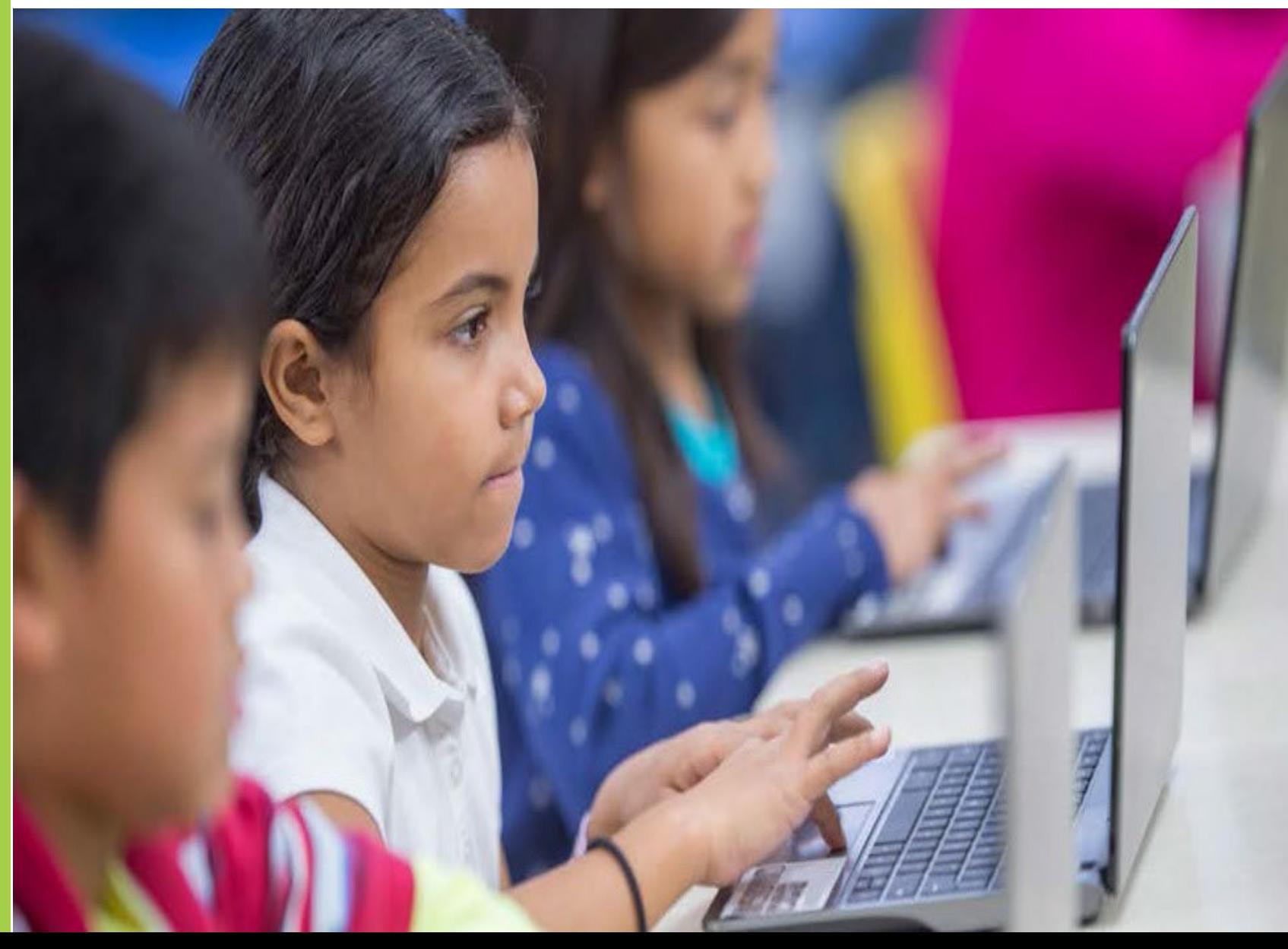

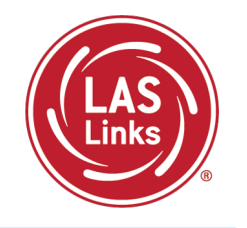

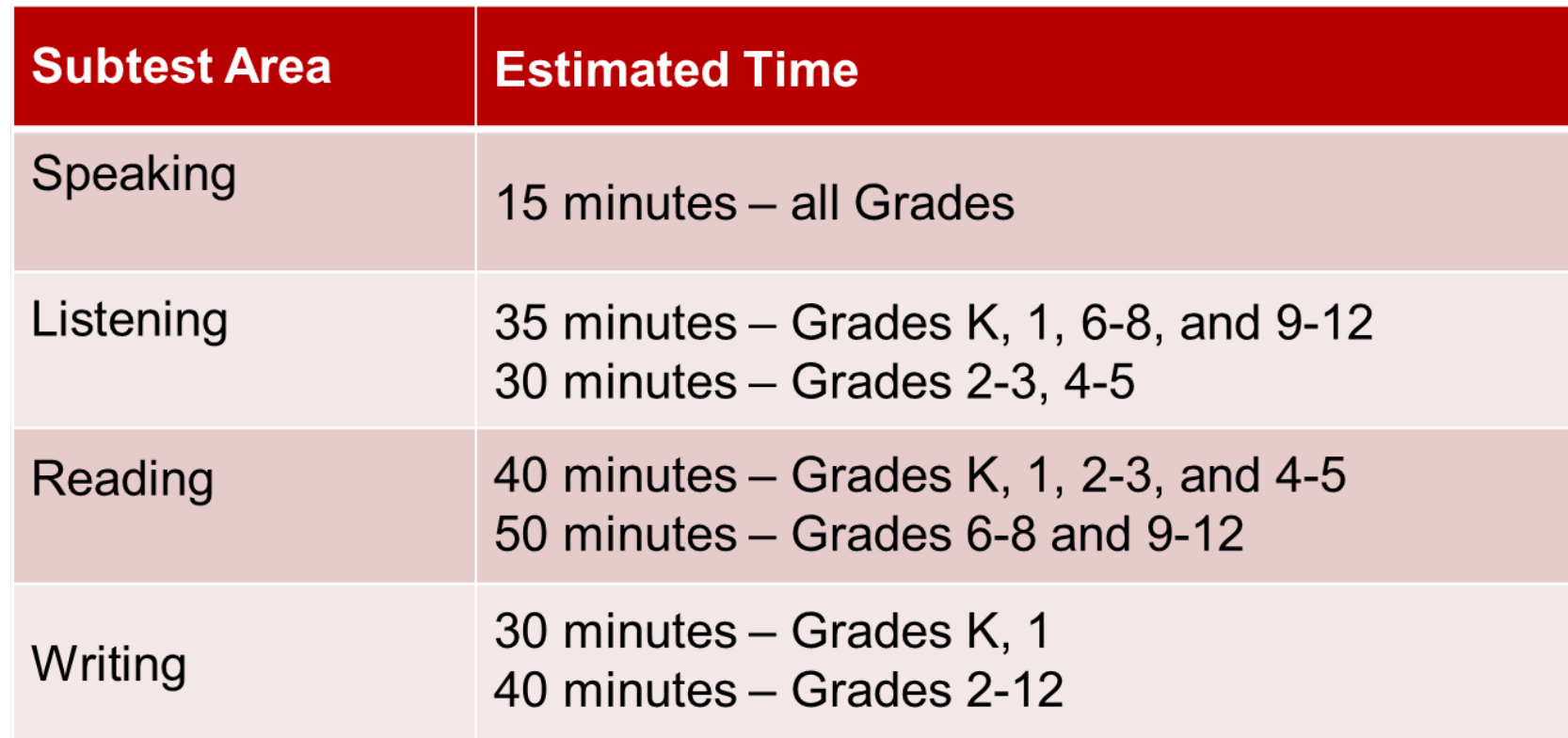

- Estimated times are testing time estimates only. They do not include pretest activities (i.e., test ticket allocation, logging in, etc.).
- Testing can be completed over multiple days.

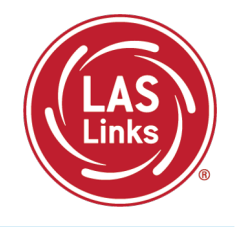

When the student is ready to take the live test, they should be given the test ticket and should click on the DRC INSIGHT App installed on the student device.

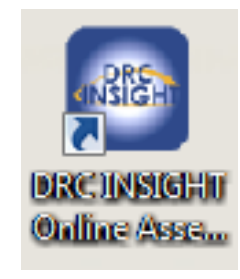

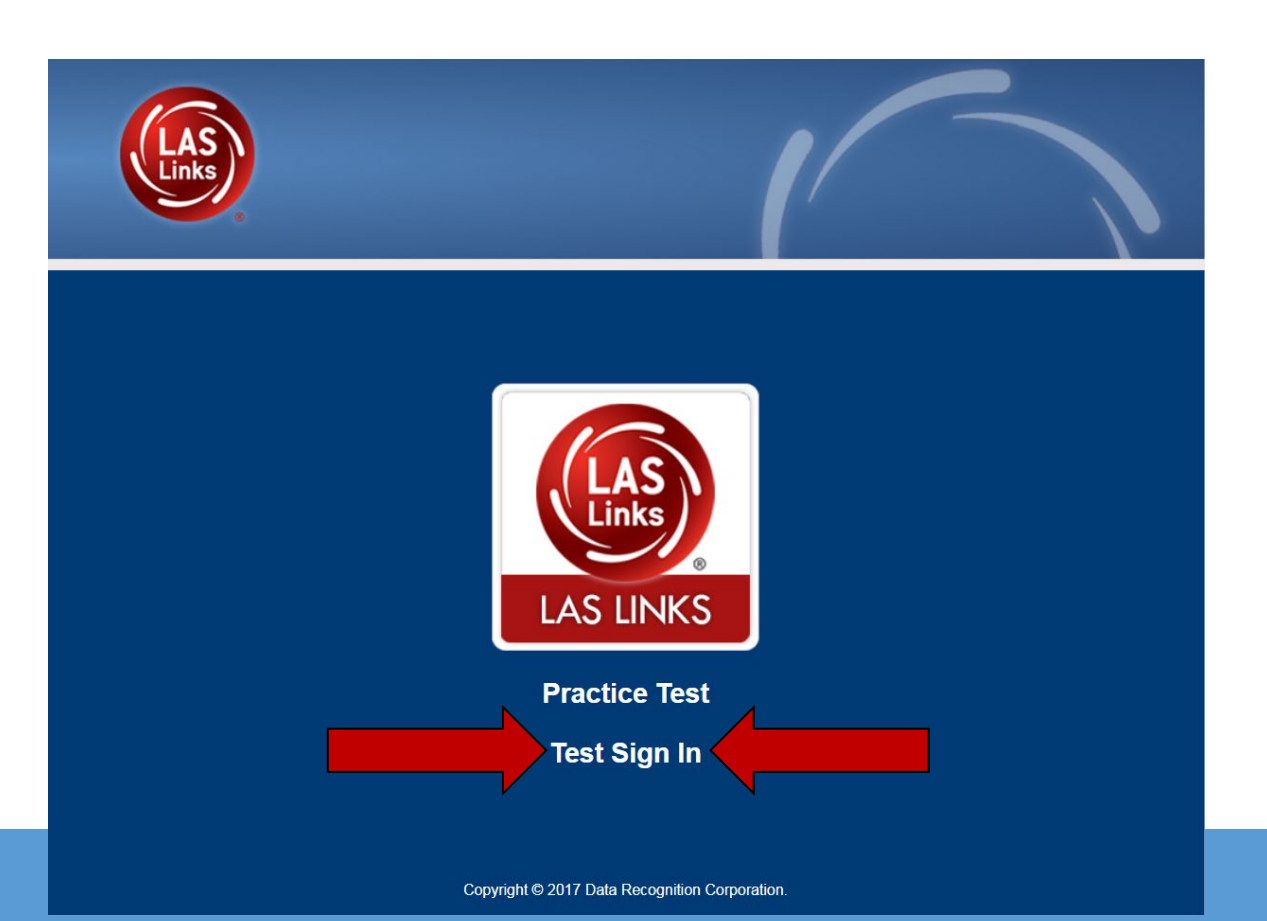

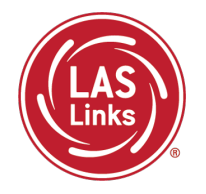

**Training Part 2: Student Readiness and Proctoring the Test**

**Activity 3:** Checking Testing Status

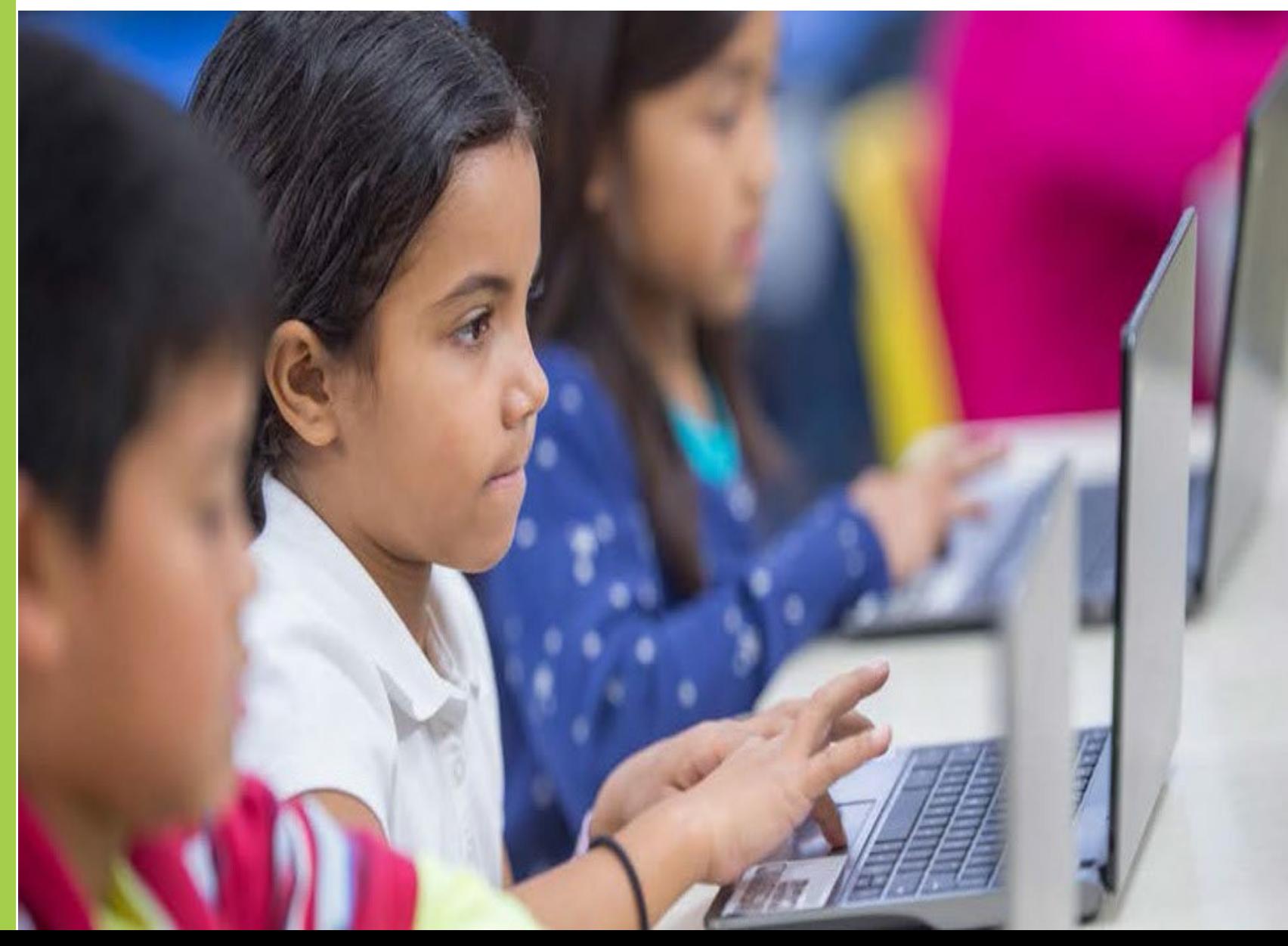

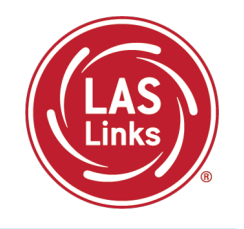

**Report Delivery > Status Reports > Daily Cumulative Student Status Report** will display all students in a test session (on an individual line per domain), regardless of whether they have started the test session. Report will show the test status for each student, including start and submit times, and the ticket status.

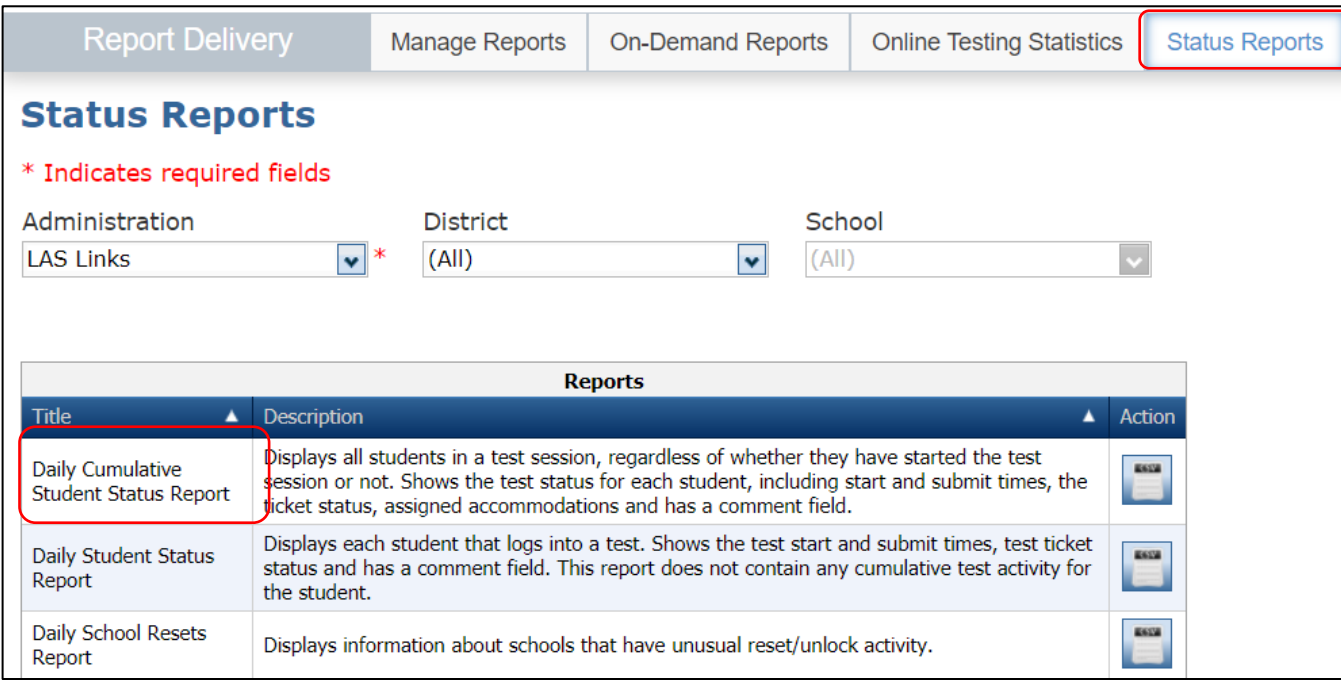

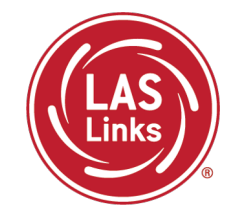

• The Student Status Dashboard allows you to monitor testing progress of students at the school level • Click on MY APPLICATIONS >> Student Management:

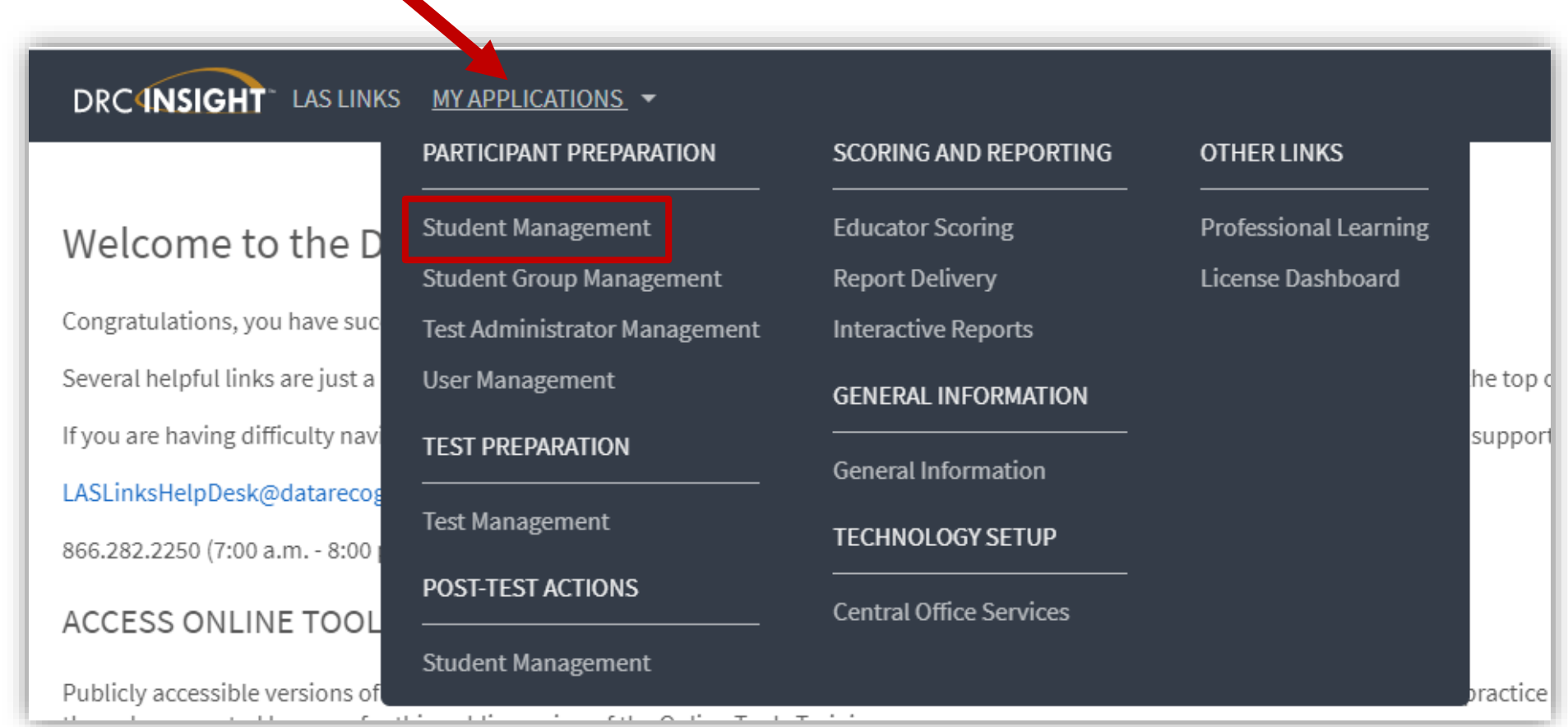

### Student Status Dashboard

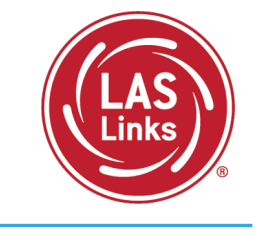

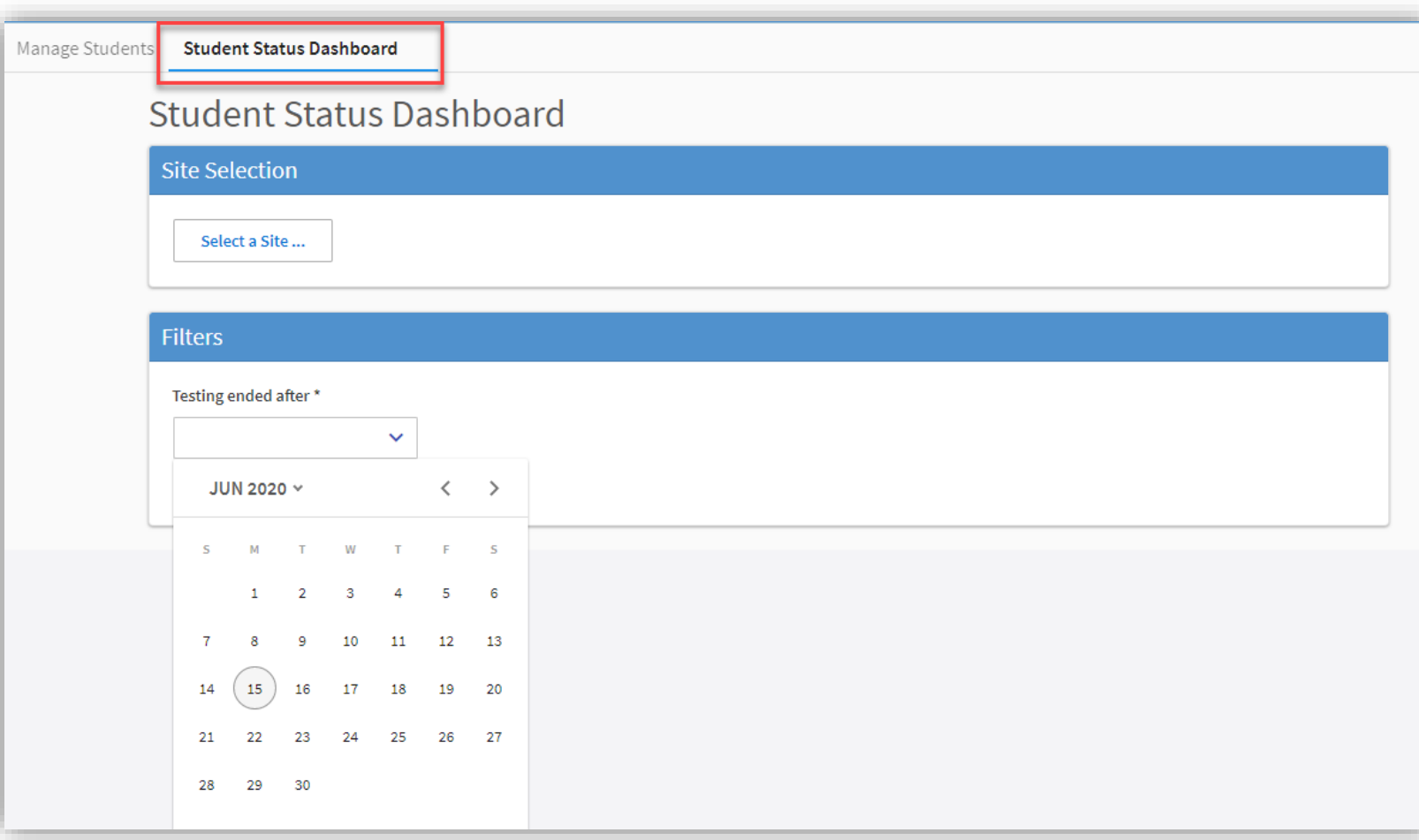

Under Student Management, click "select a site" and type in the school's name.

Once the site is chosen, pick the "Testing ended after" date.

### Student Status Dashboard

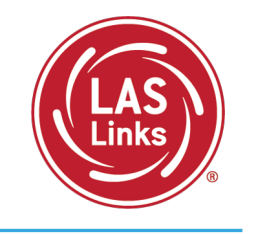

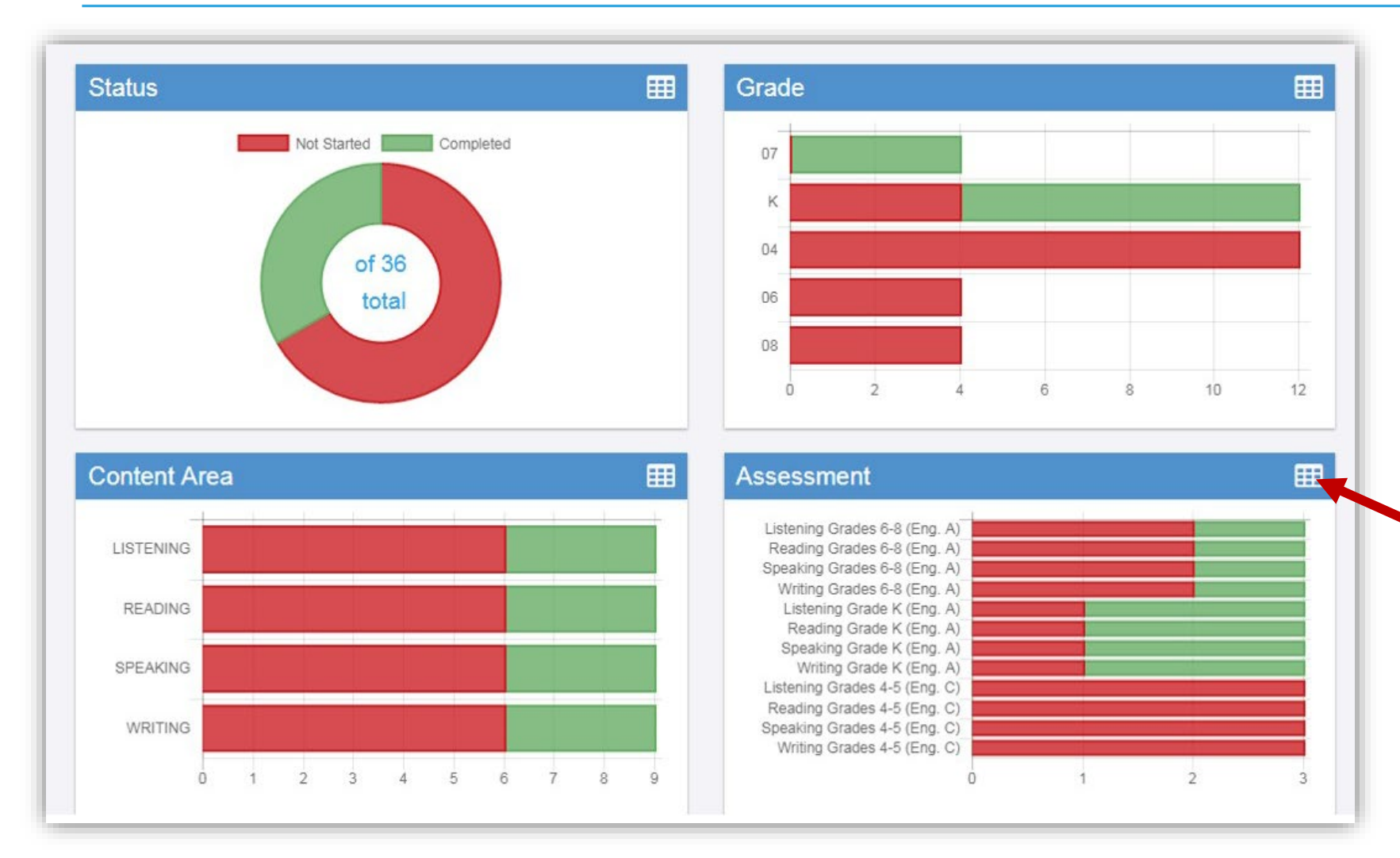

The student status dashboard will provide you status by School overall, by grade, by content area, and by assessment. When you hover over any color, it will give you student counts.

Click on the icon in the righthand corner of each chart to make it a list as opposed to a chart.

### Extending the View on the Student Status Dashboard

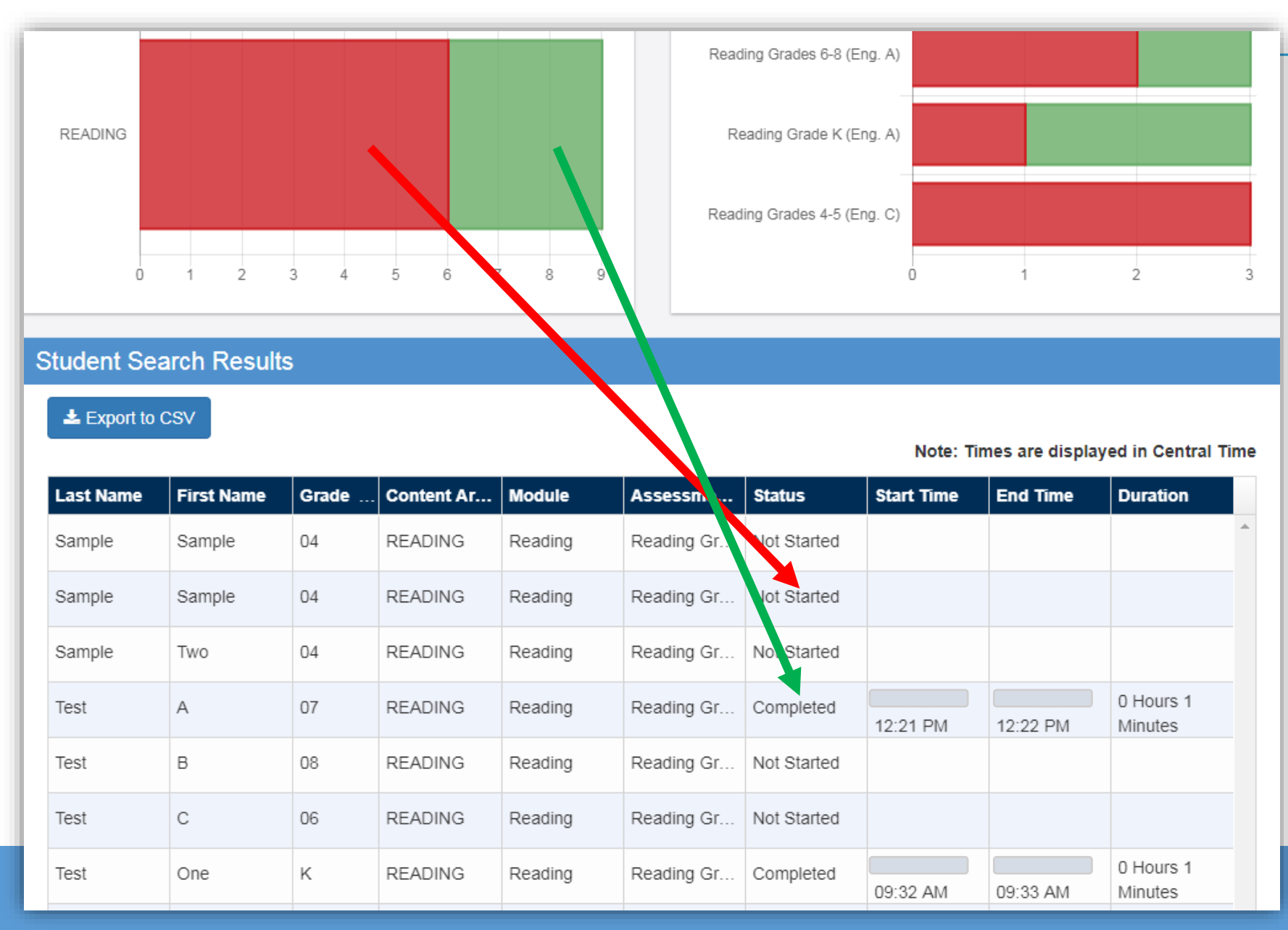

When you click on one of bars (or circle), it will provide you with a

This is a report that can be exported.

student roster with

time stamps, at the

bottom of the page.

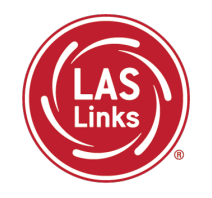

**LAS Links Resources and Contact Information**

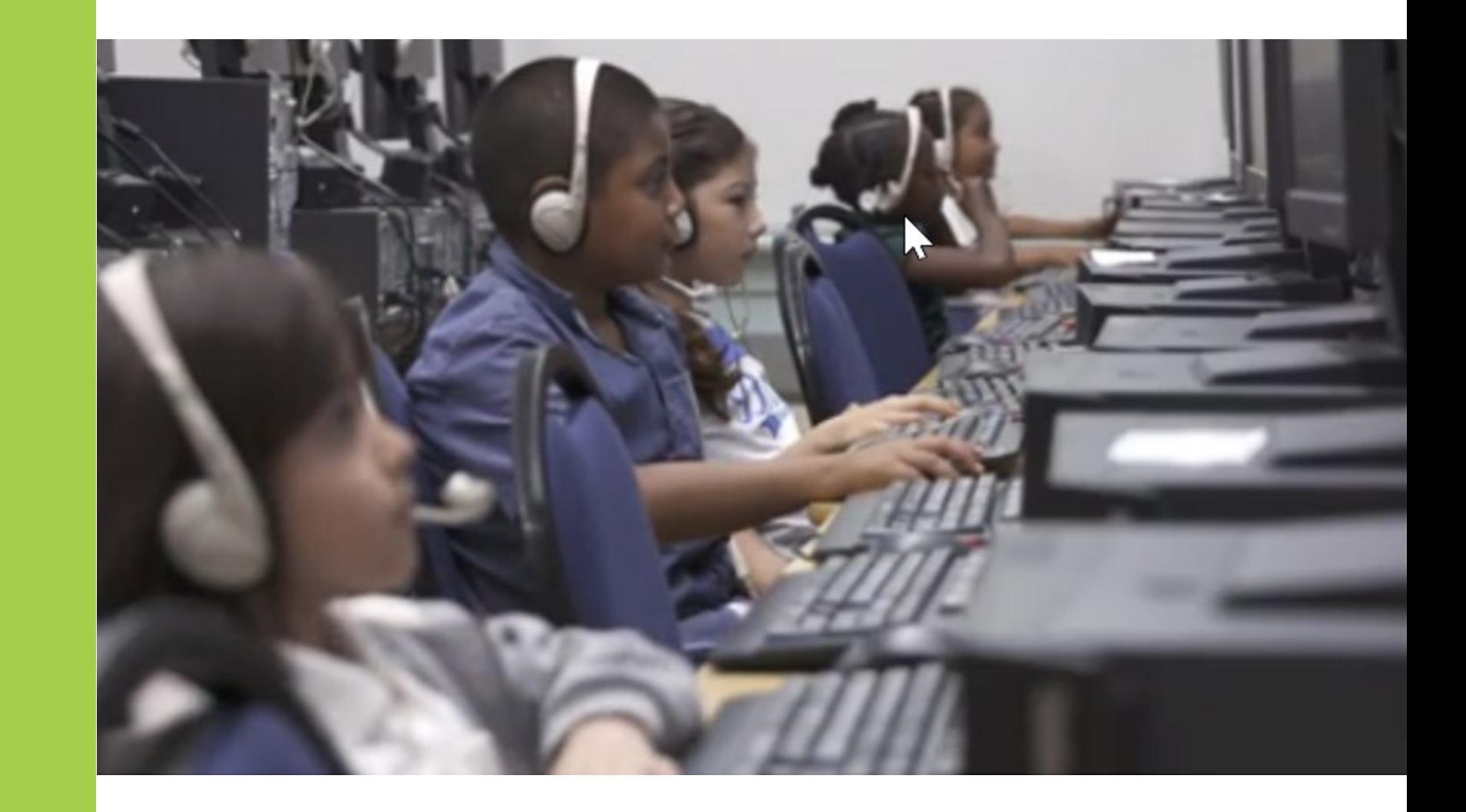

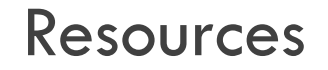

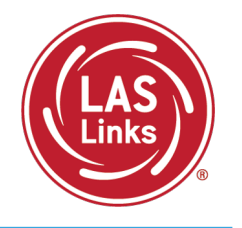

### [CT DRC LAS Links Webpage](https://laslinks.com/connecticut-information/)

- [LAS Links Test Administration Manual](https://laslinks.com/PDFs/LAS_Links_TAM.pdf)
- [LAS Links Portal User Guide](https://laslinks.com/PDFs/CSDE_DRC_LAS_Links_Portal_Guide.pdf)
- Appeals Form
- LAS Links Training Videos

[English Language Proficiency Assessment –](https://portal.ct.gov/SDE/Student-Assessment/ELP-Assessment/English-Language-Proficiency-Assessment---LAS-Links/Documents) LAS Links CSDE Document page

### CSDE Contact Information

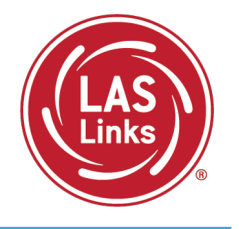

#### **Michael Sabados**

Education Consultant Performance Office 860.713.6856 or **[Michael.Sabados@ct.gov](mailto:Michael.Sabados@ct.gov)**

#### **Cristi Alberino**

Education Consultant

Performance Office

860.713.6862 or **[Cristi.Alberino@ct.gov](mailto:Cristi.Alberino@ct.gov)**

#### **Katherine Seifert**

Associate Education Consultant, Special Populations

Performance Office

860.713.6722 or **[Katherine.Seifert@ct.gov](mailto:Katherine.Seifert@ct.gov)**

#### **Megan Alubicki-Flick**

English Learner Consultant

Turnaround Office

860.713.6786 or **[Megan.Alubicki@ct.gov](mailto:Megan.Alubicki@ct.gov)**

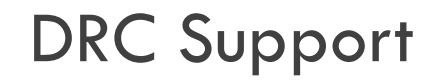

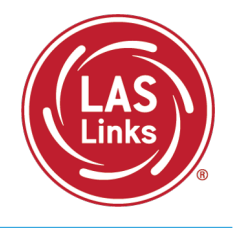

#### **LAS Links Help Desk**

866.282.2250 Option 2 (9:00 a.m.-5:30 p.m. EDT) or [LASLinksHelpDesk@datarecognitioncorp.com](mailto:LASLinksHelpDesk@datarecognitioncorp.com)

#### **LAS Links Project Manager**

Franklin Brown 855.839.1181 Option 2 [LASLinksPM@datarecognitioncorp.com](mailto:LASLinksPM@datarecognitioncorp.com)